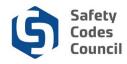

## **Personal Dashboard Information**

This tutorial walks you through the steps to find and view your personal dashboard information. All tasks can be accessed from this dashboard. Related tutorial resources with detailed steps for completing all such tasks can be accessed from the **Help** menu at the top of the dashboard.

After logging on you will see the **My Dashboard** page.

## My Dashboard

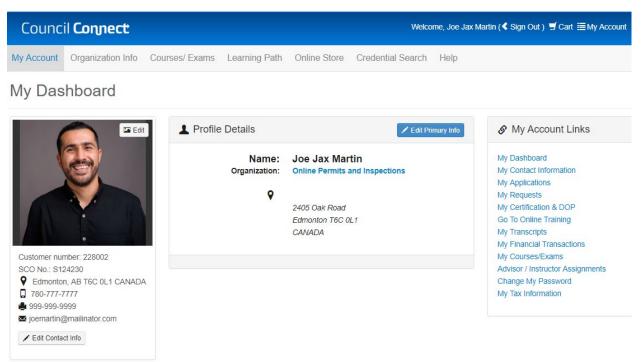

Your personal dashboard is organized into two main sections: upper and lower

1. The upper section consists of:

- a. Menu Bar:
  - i. My Account: quick return to your My Dashboard from any page
  - ii. **Organization Information:** this menu will only display if the logged in user has the appropriate permissions set up to view and manage a related organization's interactions with the Council (QMP Manager or Account Admin role for example)
  - iii. Courses/Exams: search for or register for courses and exams
  - iv. Learning Path: to learn about the course and exam requirements for any certification discipline level
  - v. **Online Store**: search for and purchase products (e.g. replacement ID cards) or publications (i.e. course materials)
  - vi. Credential Search: search for master electricians, safety codes officers, or accredited businesses
  - vii. **Help**: access Resources (for PDF and video tutorials) or Contact Us (to submit a request for information)

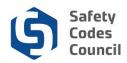

- b. Personal information (below photo and menu bar):
  - i. Left panel: customer number, SCO number and/or ME number, location, phone number, fax number, address, and email address, **Edit Contact Info** button to edit your contact information
  - ii. Centre panel: name, address, Edit Primary Info button to view your personal information
- c. My Account Links: menu with links for quick access to many Council Connect functions
  - i. My Dashboard: quick return to your home page
  - ii. My Contact Information: add or edit phone numbers, addresses, and email addresses
  - iii. **My Applications**: click the **Continue Application** link to access your certification applications in progress or click the **Apply Now** button to start a new application
  - iv. **My Requests:** communications with the Council (i.e. requests you created through **Help Contact Us**, notifications sent to you from the Council, and other correspondence)
  - v. My Certification & DOP: existing certifications and DOPs application statuses
  - vi. Go To Online Training: access online training courses you have registered in
  - vii. My Transcripts: transcripts of courses taken through the Council
  - viii. My Financial Transactions: pay, print, and view all invoice and payment information
  - ix. My Course/Exams: access your upcoming and past course and exam registrations
  - x. Advisor/Instructor Assignments: access current and past assignments. This is for advisors and instructors only.
  - xi. Change My Password: change the password associated with your account
  - xii. **My Tax Information**: display SIN number provided to Council and links to download tuition tax credit slips (if the logged in user has taken any eligible courses)

| Organizations You Mar                                                                                      | 1986               |          |                   |                        |                |                  |                            |                |             |                 |                         | *      |
|----------------------------------------------------------------------------------------------------|--------------------|----------|-------------------|------------------------|----------------|------------------|----------------------------|----------------|-------------|-----------------|-------------------------|--------|
| ✓ My Certifications                                                                                        |                    |          |                   |                        |                |                  |                            |                |             | X               | xport to Excel          |        |
| Certification                                                                                              |                    |          | Status Discipline |                        |                | Level            | Certification Date         |                | Renewal Due | Date            |                         |        |
| aster Electrician (Standard)                                                                               |                    |          | Active            |                        |                |                  | 2018-11-05                 | 2019-11-0      |             | Renew           |                         | N      |
| Amusement Rides: Group A                                                                                   |                    | Acti     | ve /              | Amusement Rides        |                |                  | 2019-02-13 2048            |                | 2048-11-28  | 28 Renew        |                         | N      |
| uilding: Residential                                                                                       |                    | Acti     | Active Building   |                        |                |                  | 2019-02-13                 |                | 2048-11-28  |                 | Renew                   |        |
| ✓ My Applications                                                                                          |                    |          |                   |                        |                |                  |                            |                |             |                 | Export to Excel         | 1      |
| Application Type                                                                                           | Discipline         | Level    | Start Date        | PreQual Submit<br>Date | PreQua<br>Date | al Review        | Application Submit<br>Date | Comple<br>Date |             | tatus           |                         |        |
| Plumbing & Gas : Combined<br>Application                                                                   | Gas                |          | 11/14/2018        |                        |                |                  |                            |                |             | Pending<br>Info | Continue<br>Application |        |
| Fire: Group A                                                                                              | Fire               |          | 03/20/2019        |                        |                |                  |                            |                |             | Pending<br>Info | Continue<br>Application |        |
|                                                                                                    |                    |          |                   |                        |                |                  |                            |                |             |                 | Apply                   | Now    |
| ✓ My Courses/Exams                                                                                         |                    |          |                   |                        | 2 3            |                  |                            |                |             |                 | Export to Excel         |        |
| Event Name                                                                                                 |                    |          |                   |                        | 2 3            | Event Type       | Event Category             | Reg Date       | Scheduled   | Date C          | completion Due Date     | Statue |
| Exam (electronic): 100122 Building, Energy Conservation & Building Envelope for Residential SCOs, ABC 2014 |                    |          |                   |                        |                | Exam<br>Offering | Exam (Electronic)          | 2019-02-13     | 2019-02-13  | ١               | I/A                     | Pass   |
| Exam (electronic): 100120 Building,                                                                        | Building Structure | s and Ma | terials, ABC :    | 2014                   |                | Exam<br>Offering | Exam (Electronic)          | 2019-02-13     | 2019-02-13  | ١               | μA                      | Pass   |
| ✓ My Requests                                                                                              |                    | _        |                   |                        |                |                  |                            |                | 2           | Export          | to Excel                | _      |
| Request Date                                                                                               | Status             |          | Activ             | ity                    |                | Reason           |                            |                | Document    |                 |                         |        |
| 2018-10-17                                                                                                 | In Progress        |          | Certi             | ication Enguines       |                | Cau              | se Equivalency Enquiry     |                |             |                 | REQ-1932                |        |

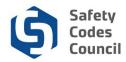

- 2. The lower section consists of:
  - a. Organizations you manage: this will only display If you are an account admin of an organization
  - b. My Certifications: certification disciplines you are certified in
  - c. My Applications: any SCO applications. Use the Apply Now button to apply for a new certification
  - d. My Course/Exams: upcoming course and exam events you are registered for
  - e. My Requests: requests you created through Help Contact Us

Note: Click the arrows to expand or collapse the forms.

| ✓ My Certifications               |        |                    |       |                    | Export to Exc    | el    |
|-----------------------------------|--------|--------------------|-------|--------------------|------------------|-------|
| Certification                     | Statue | Discipline         | Level | Certification Date | Renewal Due Date | -     |
| Master Electrician (Standard)     | Active |                    |       | 2018-11-05         | 2019-11-05       | Renew |
| Amusement Rides: Group A          | Active | Amusement Rides    |       | 2019-02-13         | 2048-11-28       | Renew |
| Building: Residential             | Active | Building           |       | 2019-02-13         | 2048-11-28       | Renew |
| Electrical: Group B (Utility)     | Active | Electrical         |       | 2019-02-13         | 2048-11-28       | Renew |
| Fire: Inspector (Group B Level 1) | Active | Fire               |       | 2018-11-20         | 2021-10-17       | Renew |
| Pressure Equipment                | Active | Pressure Equipment |       | 2018-11-28         |                  | Renew |
|                                   |        |                    |       |                    |                  |       |

3. If an **Export to Excel** button is available, click to export the data in the related section to an Excel spreadsheet.

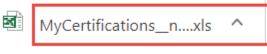

.....

Show all X

4. A tab with the exported data will appear at the bottom of your browser window – click to open the exported data in Excel.